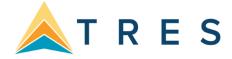

04/21

## Using ClientBase Windows to create a simple invoice

1) For every invoice interaction, find the client profile using the simple search area in ClientBase Windows, put in 4 or 5 letters of the client's last name and see if name is in database.

| Level <sup>•</sup> | 1     | Level 2 Level 3 Dupe Che  | cker Results                |                    |           |                   |              |    |
|--------------------|-------|---------------------------|-----------------------------|--------------------|-----------|-------------------|--------------|----|
| Filter             | rs    | -                         |                             |                    |           |                   |              |    |
| Profi              | ile T | ype 🔶 Leis                | sure                        | Fefresh 3          |           |                   |              |    |
| Profi              | ile N | ame/Company 🗸 🗸 Smi       |                             | Reset              |           |                   |              |    |
|                    |       |                           |                             |                    |           |                   |              |    |
|                    |       |                           |                             |                    |           |                   |              |    |
| Dray               | 61    |                           |                             |                    |           |                   |              |    |
| Pro                | IIIe  | 35                        |                             |                    |           | Count             | Column       | 15 |
| Prof               | file  | Name (PROFILE)            | Address Line 1 (PRIMARYADDR | City (PRIMARYADDRT | State (PF | Comm. Entry (PRIM | Interface ID | *  |
| L                  | . 1   | Smith/Alan                | 185                         |                    | -         |                   |              |    |
| L                  | 1     | Smith/Gladys              | 1234 Main Street            | Los Angeles        | CA        | +1 (213) 641-8727 |              | =  |
| L                  |       | Smith/John                | 28 10th.Street              | Los Angeles        | CA        | +1 (310) 444-1234 | 310-441234   |    |
| L                  | -     | Smith/Linda               |                             |                    | CA        |                   |              |    |
|                    | 1     | Contraction of the second |                             |                    |           |                   |              |    |

2) If no profile exists, create a new one. Do this by clicking on the 2 heads in toolbar and clicking Leisure.

| Profile Manager                         |                                                                                                    |
|-----------------------------------------|----------------------------------------------------------------------------------------------------|
| Profile Remind Note Mailer Res Card Inv | 🛒 🖳 🔚 🌌 💭 🔗 🖄 🍾 X<br>ventory Print Label Letter PNR E-mail Glance GoTo Delete                                                                                                    |
| Leisure Inventory Internet              | Level 1 Level 2 Level 3 Dupe Checker Results                                                                                                    |
| Corporate Profiles                      | Filters                                                                                                    |
| Vendor analger                          | Profile Type   Leisure  Keine  Keine Keine  Keine  Keine  Keine  Keine  Keine  Keine  Keine  Keine  Keine  Keine  Keine  Keine  Keine  Keine  Keine  Keine  Keine  Keine  Keine  Keine  Keine  Keine  Keine  Keine  Keine  Keine  Keine  Keine  Keine  Keine  Keine Keine Keine  Keine  Keine Keine Ke |
| Agent                                   | Profile Name/Company                                                                                                    |
| Other                                   |                                                                                                    |
| a 🔁 Global                              |                                                                                                    |
| Leisure                                 |                                                                                                    |
| Corporate                               | Profiles Count iii Columns                                                                                                    |
|                                         | Profile Name (PROFILE)                                                                                                    |

3) Edit or Enter Name, Address. If your agency has Trams Back Office, you need to have an interface ID as well.

| CB File Edit                                                | Reports                | Merge To V | Vorkstation Def                      | aults Glob                   | al Defaults          | Utilities | s Windo    | ows He    | р                     |                            |                  |                       |                                |                    |        | -          | 5 3 |
|-------------------------------------------------------------|------------------------|------------|--------------------------------------|------------------------------|----------------------|-----------|------------|-----------|-----------------------|----------------------------|------------------|-----------------------|--------------------------------|--------------------|--------|------------|-----|
| Leis                                                        | ure                    | Remind     | Note Ma                              |                              | rd Receipt           | Print     | Label      | Letter    | PNB                   | 😥<br>E-mail                | Q-View           |                       |                                |                    |        |            |     |
| Mr. Kenneth<br>George Smith<br>1257 Orange<br>Los Altos, C/ | n<br>Street            | в          | usiness - Ken: +<br>- Los Angeles: + | 1 (650) 333-<br>1 (650) 555- | 1234<br>5555<br>1234 |           |            | r: Able/K | enneth Da<br>ORD ALUI | 10.7 L                     | Salut<br>Interfa | ated: 10<br>ation: Ke | /21/1997<br>n and S<br>0988123 | Je 🞑               |        | Clo<br>Apj | se  |
| eneral Info                                                 | Card Remar<br>Communic |            | rks 🗍 Marketing                      | Travelers                    | Activities           | Trave     | el History | Cards     | Res Card              | Payme                      | ent History      | Attac                 | chments                        | PNR Entries        | More F | Fields     |     |
| General Info<br>Type                                        | L                      | ast        | First                                | h                            | liddle               |           | Courtesy   | Title     |                       | Additional I<br>Branch No. | nfo              |                       | Primary                        | Agent              |        |            |     |
| Leisure                                                     |                        | ble        | Kenneth                              |                              | David                |           | Mr.        |           | •                     |                            |                  |                       | - Sharo                        | n Meyer            |        |            |     |
| Additional Nam                                              | e                      |            |                                      |                              |                      |           |            |           |                       | nterface ID                |                  |                       | Saluta                         |                    |        |            |     |
| George Smith<br>Address Info<br>Home address                | •                      | Prima      | ry, Bill To, Ship T                  | 0                            | CC Modil             | fu        |            |           |                       | 650988122<br>w/eb ID       |                  |                       |                                | nd Sue<br>'assword |        |            |     |
| Address Line 1                                              |                        |            |                                      |                              |                      | 2         |            |           |                       | Referred By                |                  |                       |                                |                    |        |            | 1   |
| 1257 Orange S                                               | itreet                 |            |                                      |                              |                      |           |            |           |                       | Yellow Pag                 | es               | •                     |                                |                    |        |            |     |
| Address Line 2                                              |                        |            |                                      | β                            | pt/Suite             | _ )       |            |           |                       | Special Da                 | tes              |                       |                                |                    |        |            |     |
|                                                             | ~                      |            |                                      |                              |                      | /         |            |           |                       | Month                      | Day              |                       | Type                           |                    |        |            |     |
| 2ip Code<br>94022                                           | City     Los Alto:     |            | <u>State</u> Cour<br>CA <del>▼</del> | ιαγ                          | /                    | 4         |            |           |                       | September                  | • 05             | , 1992                | Weddi                          | ng Anniversary     | •      |            |     |
|                                                             |                        |            | un •                                 | -                            |                      |           |            |           |                       | July                       | •                |                       | Regula                         | r Vacation Tim     | •      |            |     |
| Addi                                                        | tional Addres          | ses        |                                      |                              |                      |           |            |           |                       | Addition                   | al Special I     | Dates                 |                                |                    |        |            |     |

## Click "Communications" tab and edit or enter phone and email address.

| neral I | nfo Cor   | nmunications    | Remarks Marketin | ng Travelers    | Activities    | Travel History | Cards | Res Cards    | Payment History | Attachments | PNB Entries | More Fields |        |
|---------|-----------|-----------------|------------------|-----------------|---------------|----------------|-------|--------------|-----------------|-------------|-------------|-------------|--------|
| BIS     |           |                 |                  |                 |               |                |       |              |                 | (           | Add         | Modify      | Delete |
| All Co  | mmunicati | ons 💿 Phone     | • 0              | FAX             | © E           | -mail          | 0     | Web Site     | 🔘 Social N      | ledia       | Com         | municatio   | าร     |
| imary   | Туре      | Comm. Entry     | Comm. Descri     | ption Marketing | Permission Va | lid Name       | Prim  | ary Traveler |                 |             |             |             |        |
| Y       | Phone     | +1 (650) 988-12 | 22 Home Phone    | N               | Y             |                |       |              |                 |             |             | [           |        |
| N       | Phone     | +1 (650) 333-12 | 34 Cell          | N               | Y             |                |       |              |                 |             |             |             |        |
| N       | Phone     | +1 (650) 555-55 | 55 Business · Ke | n N             | Y             |                |       |              |                 |             |             |             |        |
| N       | Phone     | +1 (310) 555-12 | 34 Home - Los A  | ngele Y         | Y             |                |       |              |                 |             |             |             |        |
| V       | E-mail    | kable@earthlink | unet Email       | Y               | Y             |                |       |              |                 |             |             |             | E      |

4) Click the Travelers tab and ensure everyone going on the trip and appearing on the invoice is entered. Add or Search to link a traveler if necessary. You only need to enter the Legal First Name/Legal Middle Name/Legal Last Name to start. **BIRTHDAYS and PASSPORT #'s go here!** 

| Leisur                                                     | re 👫<br>Remin                     | d Note Mailer                                       |                             | Print Label Let                                                |                                                   | <b>₽</b><br>Q-View                                                                                                    |                    |                      |
|------------------------------------------------------------|-----------------------------------|-----------------------------------------------------|-----------------------------|----------------------------------------------------------------|---------------------------------------------------|----------------------------------------------------------------------------------------------------|--------------------|----------------------|
| Kenneth Da<br>eorge Smith<br>57 Orange Si<br>s Altos, CA 9 | itreet                            | Business - Ken: +1 (65)<br>e - Los Angeles: +1 (31) | 0) 333-1234<br>0) 555-5555  | Marketing Codes: 21<br>Primary Traveler: Able/<br>Groups: STAN | Kenneth David<br>IFORD ALUMNI                     | Primary Agent: Sharon Mey<br>Created: 10/21/1997<br>Salutation: Ken and SL<br>Interface ID: 650988122<br>Profile No.: 384 |                    | Ok<br>Close<br>Apply |
|                                                            | ard Remarks<br>Communications Rem | arks Marketing Tra                                  | avelers Activities          | Travel History Cards                                           | s Res Cards Payme                                 | nt History Attachments                                                                                                    | PNR Entries More F |                      |
|                                                            | Lommunications Hem                | Last Name                                           |                             | travel History Cards                                           |                                                   |                                                                                                    | Add Modify         | Delete               |
|                                                            | ble/Susan Elizabeth               | Able                                                | Susan Wife                  |                                                                |                                                   |                                                                                                    |                    | Delete               |
|                                                            | ble/Kenneth David                 | Able                                                | Kenneth Prin                |                                                                | Ken@nowhe                                         |                                                                                                    | Search             |                      |
| 8 Ab                                                       | ble/Jon                           | Able                                                | Jon Sor                     |                                                                |                                                   |                                                                                                    |                    |                      |
|                                                            | CB Tra                            | veler: Able/Kenn<br>E-mail: Ke                      | eth David<br>en@nowhere.net |                                                                | Salutation/Nickname                               |                                                                                                    | Associated Prot    | iles: Able/Kenneth   |
|                                                            |                                   |                                                     |                             |                                                                | elationship to Profile<br>Age<br>Primary Traveler | : 57<br>: Yes                                                                                                    |                    |                      |
|                                                            | Gene                              | eral Communical                                     | tions Address               | Advanced Trav                                                  | veler Info 🛛 Cards                                | Travel Preference:                                                                                                    | PNR Entries        | Associated Profiles  |
|                                                            | Rel                               | ationship to Profile                                | Courtesy Title              | First Name                                                     | Middle Name                                       | Last Name                                                                                                    | Gender             |                      |
|                                                            |                                   | nary                                                | •                           |                                                                | David                                             | Able                                                                                                    | Male 🔹             |                      |
|                                                            |                                   |                                                     | D'H L                       |                                                                | 4 01                                              | A. C. B.P. I.                                                                                                    |                    |                      |
|                                                            | Citiz                             | enship                                              | Birthdate                   |                                                                | Age Salu                                          | utation/Nickname                                                                                                    |                    |                      |

5) Click the Cards tab and make sure any credit card or Frequent Flyer card being used is entered with proper expiration dates (last day of the month it expires). Edit or Add Card if appropriate. Associate the name with the card.

| 📴 File Edit Reports Merge To Wo                                                                                                    | kstation Defaults Global Defaults               | Utilities Windows Help |                            |                   | _ 8 ×              |  |  |  |  |  |  |  |
|----------------------------------------------------------------------------------------------------|-------------------------------------------------|------------------------|----------------------------|-------------------|--------------------|--|--|--|--|--|--|--|
| Leisure 💦                                                                                                    | 🍊 🚇 🖀                                           |                        |                            |                   |                    |  |  |  |  |  |  |  |
| Remind                                                                                                    | Note Mailer Res Card Receipt                    | Print Label Letter     | PNR E-mail Q-View          |                   |                    |  |  |  |  |  |  |  |
| Ir. Kenneth David Able<br>leorge Smith<br>257 Orange Street<br>os Altos, CA 94022 Home - Los Angeles: +1 (310) 555-1234<br>Email: kable@earthlink.net Marketing Codes: 21<br>Primary Traveler: Able/Kenneth David<br>Groups: STANFORD ALUMNI<br>Business - Ken: +1 (650) 555-5555<br>Groups: STANFORD ALUMNI<br>Email: kable@earthlink.net Primary Traveler: Able/Kenneth David<br>Groups: STANFORD ALUMNI<br>Primary Traveler: Able/Kenneth David<br>Groups: STANFORD ALUMNI<br>Primary Traveler: Able/Kenneth David<br>Groups: STANFORD ALUMNI<br>Primary Traveler: Able/Kenneth David<br>Groups: STANFORD ALUMNI<br>Net Statution: Ken and Sue<br>Interface ID: 6509881222<br>Profile No:: 384 |                                                 |                        |                            |                   |                    |  |  |  |  |  |  |  |
| Groups Res Card Remarks<br>General Info Communications Remarks                                                                                                    | Marketing Travelers Activities                  | Travel History Cards   | Res Cards Payment History  | Attachments PNR E | ntries More Fields |  |  |  |  |  |  |  |
| Communications remarks     Filters     All Cards Frequent Flyer     Credit Card Hotel Program                                                                                                    | Car Program Other<br>Cruise Program Discount Ca |                        | Bres Cards Payment History | Ad                |                    |  |  |  |  |  |  |  |
| Card Type Traveler                                                                                                    | Card Number                                     | Expiration             | Name on Card               | <b>^</b>          |                    |  |  |  |  |  |  |  |
| ▶ Frequent Fly∈ Able/Susan Elizabeth                                                                                                    | 5555555555                                      |                        | Susan Able                 |                   |                    |  |  |  |  |  |  |  |
| Credit Card Able/Kenneth David                                                                                                    | AX 37-XXX-1234                                  | 8/31/2015              | Ken Able                   |                   |                    |  |  |  |  |  |  |  |
| Frequent Fly: Able/Kenneth David                                                                                                    | 4567888                                         |                        | Kenneth Able               |                   |                    |  |  |  |  |  |  |  |

| Traveler                                                                         | •                |            | More Details<br>Approx. Miles |
|----------------------------------------------------------------------------------|------------------|------------|-------------------------------|
| Card Type <u>Card Code</u><br>Credit Card<br>Merge To PNR<br>Use Global PNR Rule | Card Description | •          | Card Limit                    |
| ard Number                                                                       |                  | Expiration |                               |
| lame on Card                                                                     | Issued By        |            |                               |
| lemarks                                                                          |                  |            |                               |
|                                                                                  |                  |            |                               |

6) Click the *Res Card* tab and check to see if there is already an existing Res Card for your trip. If a Res Card does not exist, click Res Card icon on toolbar at top of profile and create a new Res Card. All reservations and invoices are kept inside the Res Card. One Res Card per trip.

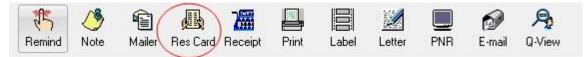

7) In new Res Card, choose appropriate Reservation Cycle (always use drop-downs if available), enter a meaningful Trip Name (used to find Res Card in profile or Res Card Manager), enter Region/Destination for marketing, and select applicable Passenger Names. If you have a traveler that is not usually part of the Client Profile, but part of this trip, you can add them or search for them in your database.

| CB File Edit Reports Merge To Workstation Defaults                                      | Global Defaults Ut | ilities Windows H               | elp                  |             |        | - 8 ×                |
|-----------------------------------------------------------------------------------------|--------------------|---------------------------------|----------------------|-------------|--------|----------------------|
| Res Card Res Total Invoiced Total Balance                                               | _                  | 2                               |                      | 1 5.        | 2      |                      |
| No. 422 0.00 0.00 0.00                                                                  | 0                  | Invoice Prop                    | osal Itinerary State | ment Remind | Go To  |                      |
| Create Date Agent Status Reservation                                                    |                    |                                 | Branch No.           |             |        | Ok                   |
| Sharon Meyer Active Under Dep                                                           |                    | • •                             |                      | -           |        | Close                |
| Prepared for: Trip Name Locator No.                                                     |                    | Destination Trip<br>[Bahamas] - | Start Date Trip End  | Date        |        | Apply                |
| <u>Secretaries</u>                                                                      | Demidda & Car +    | [bananas]                       | - 1                  |             |        | COPPY                |
| Addresses                                                                               |                    |                                 | Travelers            |             |        |                      |
| Client Ship To Address Vuse Profile Ship To Client Bill To Ad<br>Mr. Kenneth David Able |                    | Bill Io                         |                      |             |        |                      |
| George Smith George Smith<br>1257 Orange Street 1257 Orange S                           |                    |                                 |                      |             |        |                      |
| Los Altos, CA 94022 Los Altos, CA 9                                                     |                    |                                 |                      |             |        |                      |
| - (                                                                                     | CB Travelers       | 100                             |                      |             |        | 1                    |
|                                                                                         | Able/Jon           |                                 |                      |             |        |                      |
| Reservations Invoices Activities (Agent Remarks) Cl                                     | Able/Kenneth Dav   |                                 |                      |             | Add    |                      |
| Booking Status Type Res Date Vendor                                                     | Able/Susan Elizab  | eth                             |                      |             | Modify | Add PNR -            |
|                                                                                         |                    |                                 |                      |             | Search | Modify               |
|                                                                                         |                    |                                 |                      |             |        | Delete Connect       |
|                                                                                         |                    |                                 |                      |             |        |                      |
|                                                                                         |                    |                                 |                      |             |        | Lopy                 |
|                                                                                         |                    |                                 |                      |             |        | Paste Service<br>Fee |
|                                                                                         |                    |                                 |                      |             |        |                      |
| •                                                                                       | Last Name          | First Name                      | Middle Name          | Туре        |        |                      |
|                                                                                         | Able               | Jon                             |                      | Adult       | *      |                      |
| Selected Rese                                                                           | Primary            |                                 |                      |             |        |                      |
| All Confirmed Reser                                                                     |                    |                                 |                      |             |        |                      |
| Login Name=SHARON Database=C:\ProgramData\TRAMS\Dat                                     |                    |                                 | Close                |             |        | it.                  |

**No need** to fill in *Trip Start Date or Trip End Date* as these will be filled in automatically when you enter reservations. (Put any details about trip in the Agent Remarks. This has unlimited text capabilities. No need to write details about trip on your yellow pad or in a folder on your desk.) Click *Apply* to continue.

8) From Reservation tab, add reservation to enter reservation details.

| CB File Edit                                                           | Reports N  | Aerge To      | Worksta    | tion Defaults                                               | Global Default   | s Utilities V     | Vindow | s Help                 |                          |              |        |          |   |                          | - 5 ×           |
|------------------------------------------------------------------------|------------|---------------|------------|-------------------------------------------------------------|------------------|-------------------|--------|------------------------|--------------------------|--------------|--------|----------|---|--------------------------|-----------------|
| Res Card                                                               | Res Total  | Invoi         | iced Total | Balance                                                     |                  |                   | 2      | 7                      |                          |              | 5.     | 2        |   |                          |                 |
| No. 422                                                                |            | 0.00          | 0.0        | 0 0                                                         | .00              | In                | voice  | Proposal               | Itinerary                | Statemen     | Remind | Go To    |   |                          |                 |
| Create Date                                                            | Agent      | Stat          | tus        | Reservati                                                   | on Cycle Marketi | ng Source Gro     | up     | Bra                    | nch No.                  | _            |        |          |   |                          | Ok              |
| 8/5/2014 -                                                             | Sharon Mey | Act           | tive       | ▼ Under De                                                  | eposit 👻         | •                 |        | - [0]                  | Travel Wi                | -            |        |          |   |                          | Close           |
| Prepared for:                                                          | Trip Nam   |               | Lo         | ocator No.                                                  | Region           | Destinatio        |        | Trip Sta               | rt Date 1                | Frip End Dat | e      |          |   |                          |                 |
| Able/Kenneth                                                           | 👔 Trip Nar | ne            |            |                                                             | Bermuda & C      | ar 🔻 (Bahama      | s] •   | •                      | •                        |              | •      |          |   |                          | Apply           |
| Addresses                                                              |            |               |            |                                                             |                  |                   |        |                        |                          |              |        |          |   |                          |                 |
| Client Ship To Ad                                                      | dress 🔽 U  | se Profile Sh | nip To     | Client Bill To A                                            | ddress 🛛 🗹 Use   | e Profile Bill To |        |                        | Tra                      | welers       |        |          |   |                          |                 |
| Mr. Kenneth Dav<br>George Smith<br>1257 Orange Str<br>Los Altos, CA 94 | eet        |               | *          | Mr. Kenneth<br>George Smith<br>1257 Orange<br>Los Altos, CA | Street           | *                 |        | Able/Kenn<br>Able/Susa | eth David<br>n Elizabeth |              |        |          |   |                          |                 |
| Reservations                                                           | Invoices   | Activities    | Agent F    | emarks 0                                                    | lient Feedback   | Attachments       | More   | Fields                 | Edit History             | ŋ            |        |          |   |                          |                 |
| Booking Status                                                         | Туре       | Res Date      |            | Vendor                                                      |                  |                   |        |                        |                          |              |        | Reservat | ( | Add                      |                 |
| Þ                                                                      |            |               |            |                                                             |                  |                   |        |                        |                          |              |        |          |   |                          | PNR -           |
|                                                                        |            |               |            |                                                             |                  |                   |        |                        |                          |              |        |          |   | Modify<br>Delete<br>Copy | Live<br>Connect |
|                                                                        |            |               |            |                                                             |                  |                   |        |                        |                          |              |        |          |   | Paste                    | Service<br>Fee  |

9) Enter confirmation # (or record locator #), the base fare, total taxes and commissions. Note that the client's total will equal the Base+Taxes, so in the example, the trip total is \$1500.00. If you used the *Charge As* per person, CB times the number you enter here by the number of passengers and auto changes the total.

| CB File Edit Reports Merge To Workstation Defaults     | Global Defaults Utilities Windows Help                                                      | _ <i>B</i> ×                                                           |
|--------------------------------------------------------|---------------------------------------------------------------------------------------------|------------------------------------------------------------------------|
| Reservation                                            |                                                                                             |                                                                        |
| General More Taxes Expanded Fare Info Payment Due      | Date Itin/Invoice Remarks Agent Remarks More Fields Edit History                            |                                                                        |
| Date Reserved Booking Status Vendor Trav               | el Category                                                                                 |                                                                        |
| Confirmed  Carnival Cruise Line 👔 Crui                 | se Connect Winventory                                                                       |                                                                        |
| Invoiced Outside CB Confirmation # Record Locator Pro  | moID <u>Booking Method</u> <u>Reservation Status</u> Duration No. of Travelers No. of Cabin | 8                                                                      |
| Issued through ARC 12345                               | ✓ ✓ ✓ ✓ ✓ ✓ ✓ ✓ ✓ ✓ ✓ ✓ ✓ ✓ ✓ ✓ ✓ ✓ ✓                                                       |                                                                        |
| Dom/Int'l                                              |                                                                                             |                                                                        |
| Travelers                                              | Itemize                                                                                     |                                                                        |
| Able/Kenneth David Base Tax Co                         | ommission Total Fare                                                                        |                                                                        |
| Able/Susan Elizabeth 1,500.00 0.00 %                   | 225.00 15.00 % 1.500.00                                                                     |                                                                        |
|                                                        |                                                                                             |                                                                        |
| Service Provider                                       |                                                                                             | Reservation Totals                                                     |
| General Itinerary Traveler Details Itin/Invoice Remark | s Agent Remarks Allocated Pricing                                                           |                                                                        |
| Travel Category Ship                                   | Start Date End Date                                                                         | Fare         \$1500.00           Insert         Base         \$1500.00 |
| Cruise 👻 Carnival Destiny                              | · · ·                                                                                       | Update Tax \$0.00                                                      |
| Category Deck Cabin/Room                               | Dining                                                                                      | Comm \$225.00                                                          |
| 8 Sun 8038                                             | Late - Large Table 🗸                                                                        | New Net Fare \$1275.00                                                 |
| Smoking Description                                    | Bedding                                                                                     |                                                                        |
| Non-Smoking 👻 Verandah                                 | Queen 👻                                                                                     | Delete                                                                 |
| Type Start Date End Date Service Provider              | Code                                                                                        |                                                                        |
| Cruise Carnival Destiny                                |                                                                                             |                                                                        |
|                                                        |                                                                                             |                                                                        |
|                                                        |                                                                                             | Trip Start                                                             |
|                                                        |                                                                                             | Trip End                                                               |
|                                                        |                                                                                             |                                                                        |
|                                                        |                                                                                             |                                                                        |
|                                                        |                                                                                             |                                                                        |
|                                                        |                                                                                             |                                                                        |
|                                                        |                                                                                             | U                                                                      |
|                                                        | DK Cancel                                                                                   |                                                                        |

- 10) In the Service Provider area, enter the Trip Start Date/End Date along with any additional details. Click OK to save. (If this vendor is arranging more than one Service Provider for this reservation; i.e., cruise, insurance, tour, etc., the details may be individually added by inserting each in the Service Provider area. The pricing you entered applied to everything in this reservation. Pricing Itemization will be covered in Res Card 2 class.)
- 11) From main screen, continue entering reservations for each new vendor. Every time there is a new vendor, there is a new reservation.
- 12) Apply to save all Res Card changes. Click the *Generate Invoice* icon on toolbar at top of screen to record a payment and issue invoice.
- 13) OPTIONAL ITEMIZATION: For manual invoicing only, enter confirmation #, and click Itemize. Choose the first thing you want to itemize on your invoice from the drop-down. (You must choose in the order you want it to appear on invoice.) You do not need to put Travel Category or Traveler Name, but watch the QTY. Anything you put in the Qty will times the base or tax you put in by that number entered in that Qty field. When you are done, press Insert. Click New to enter the next line. Repeat. If you want a remark to print under the Description, type the remark and check print on invoice. Make sure the pricing is correct below before clicking OK to save. If you want to modify an entry, click it down below first, bring to top, and edit the entry. UPDATE.

| rint Optic | Do Not Pri             | nt It | emization  | •    | J          |             |            |               |          |        |
|------------|------------------------|-------|------------|------|------------|-------------|------------|---------------|----------|--------|
| Travel C   | ategory                |       | Traveler   |      | Qty        | Descripti   | on         |               |          | Insert |
| Cruise     |                        | •     | Able/Susan | •    | 1.00       |             |            |               | •        | Update |
| +/- [      | Base                   | Tax   | 1          |      | Commission |             | Total Fare | ,             |          | New    |
| + 🔻        | 639.00                 |       | 85.96      | %    | 69.60      | 0.00        | % 72       | 24.96         |          |        |
| Remark:    | \$                     |       |            |      |            |             | ▲ 🗖 F      | Print on Invo | ice      |        |
| Remark:    | s<br>Travele           | ſ     |            |      | [          | )escription | *          | Print on Invo | ice      | Delete |
|            |                        | -     | AN         |      | [          | escription  | *          | Print on Invo | <u>^</u> | Delete |
|            | Travele                | SUS.  |            |      | (C         | )escription | *          | Print on Invo |          | Delete |
| Qty        | Travele<br>1.00 ABLE/S | SUS.  |            |      | ]          | escription) | *          | Print on Invo | <u>^</u> | Delete |
|            | Travele<br>1.00 ABLE/S | SUS.  |            | Base |            |             | *          | Print on Invo | • III    | Delete |

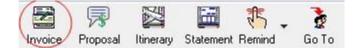

14) Click Remarks and select the desired canned remarks which print at the bottom of the invoice. Enter a Trip Balance Due Date if applicable. Select Form of Payment (multiple forms of payments will be covered in the Res Card 2 class). In the *This Invoice area*, enter the actual dollar amount paid at this time and the correct *Travel Type* and *Submit To*. On a credit card sale, if the Submit to is CommTrack and the booking is actually being paid (as opposed to a hotel guarantee), then make sure the *Showed as Paid* box is checked. Repeat process for each reservation being invoiced at this time. (Each reservation needs its own *Travel Type & Submit To.*) *Preview*.

| CB Invoice                               |                                                    |                             |                                  |                        |                               |            |            |
|------------------------------------------|----------------------------------------------------|-----------------------------|----------------------------------|------------------------|-------------------------------|------------|------------|
|                                          | anch Remarks<br>hank you using Travel wit          | h the Stars for all your tr | avel needs! We a                 | ppreciate 🔺            | Invoice for                   | Able/Kenne | eth        |
| Form of Payment Check/Cl<br>Check - 1234 | C Number Trip                                      | Balance Due Date            | $\langle$                        | Remarks                | Branch<br>Locator No<br>Group | 0          |            |
| Invoice Totals<br>Base Tax<br>1,500.00   | Commission         T           0.00         225.00 | otal Fare Bas<br>1,500.00   | nmission Tracki<br>e Tax<br>0.00 | ng Totals<br>C<br>0.00 | ommission<br>0.00             | Total Far  | e<br>0.00  |
| Selec Category                           | Vendor                                             | Traveler                    | Confirmation No.                 | Depart Date            | Return Dal                    | Agent      | Traveler   |
| 1 🔀 Cruise                               | Carnival Cruise Line                               | Able/Kenneth David;/        | 12345                            |                        |                               | Sharon Mey |            |
| •                                        | ruation () Sale                                    |                             |                                  |                        |                               |            | 4          |
|                                          | Valuon                                             | ed This Invoice             |                                  |                        |                               |            |            |
| Base 1,                                  | 500.00 1,500.00                                    | 1,500.00                    |                                  |                        |                               |            |            |
| Tax                                      | 0.00 0.00                                          | 0.00                        | ue to Vendor                     |                        |                               |            |            |
| Comm                                     | 225.00 225.00                                      | 225.00                      | /                                | •                      |                               |            |            |
| Total Fare 1,                            | 500.00 1,500.00                                    |                             | Booking Paymen<br>[1,500.00]     | t                      |                               |            |            |
| Travel Type So                           | ubmit To                                           | Agent                       | Amount                           | % Rate                 | <u></u>                       |            |            |
| Ship-Dpst 🔹 S                            | Supplier 🔹                                         | Sharon Meyer                | 56.25                            | 25.00                  | More Agen                     | ts [2]     |            |
| Preview Invoice                          | >                                                  | Cancel                      |                                  | Invoice                | Format                        | 🚷 Genera   | te Invoice |

15) If the amounts or other information doesn't look correct in preview, *Cancel,*, return to reservation and correct. Otherwise click *Generate Invoice* to issue the invoice. At this time, the invoice may be printed or e-mailed from this screen. The invoice is now permanently available in the *Invoices* tab of the Res Card for reprint/e-mail at any time. 16) Email or print invoice from the generate invoice screen. Many agencies attach the itinerary they received from the vendor to this email or you can forward in a separate email.

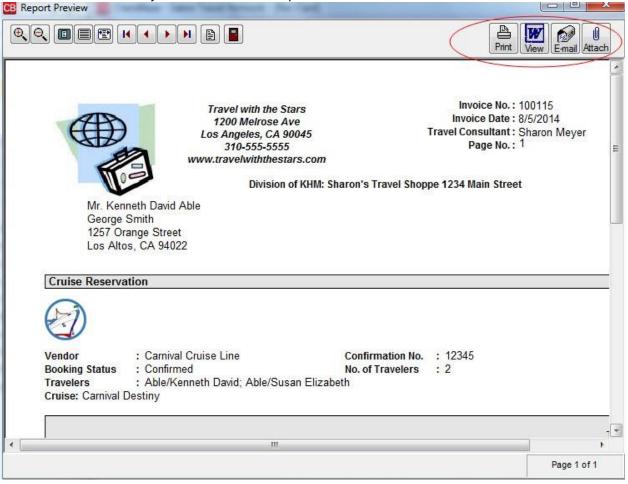

17) **Important!** Go back into the client Profile/Marketing Tab and make sure to check off any marketing codes you learned when doing the invoice.